# Mass Enroll Homeroom Students

Updated 9/9/22

Homeroom students are scheduled by their grade level.

Begin by selecting all students in the grade. The quickest way to do this is to click on the grade from the Start Page.

Once that group is selected you can choose a group function. Choose Mass Enroll in Classes.

#### **Start Page**

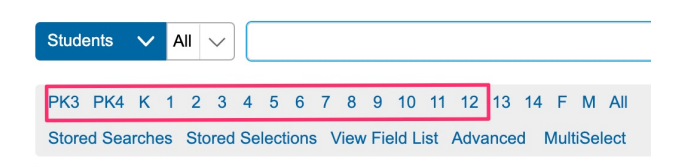

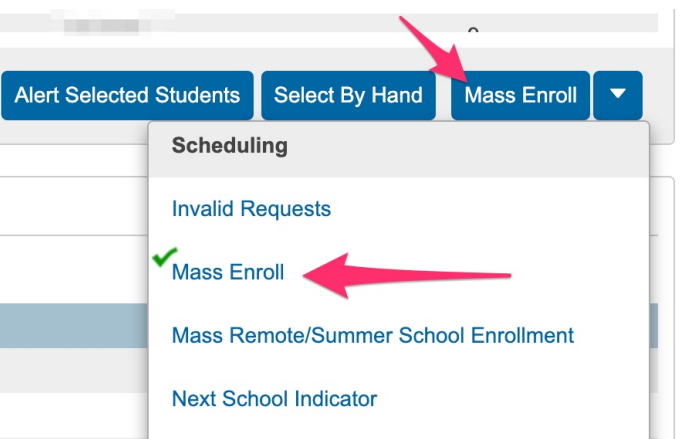

At the Mass Enroll page you have two choices: Quick Enroll, or search by filtered choices.

## **Mass Enroll**

Enroll currently selected 46 students into a section:

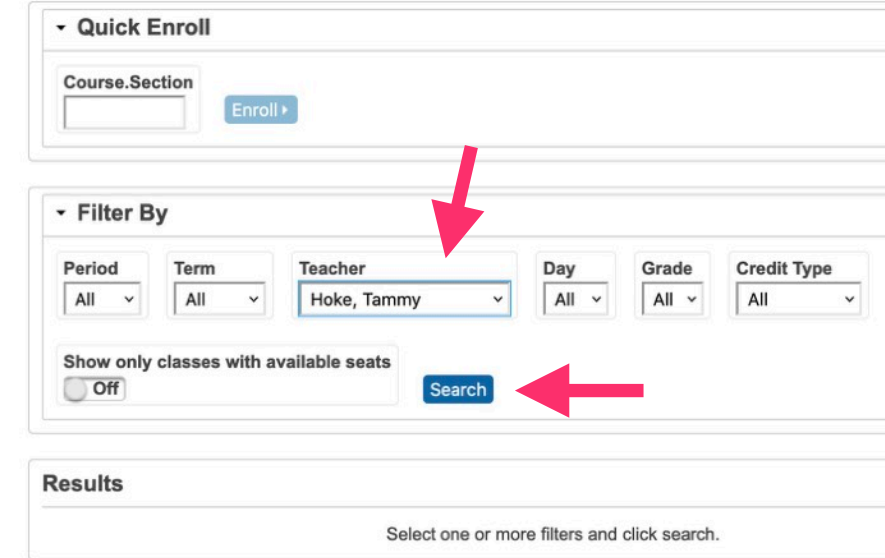

Quick Enroll is handy if you know the course and section number,

If you don't, or want to see the list of teacher's classes, use Filter By.

Select the name of the teacher in the Filter By search box and click Search.

This will bring up a list of all the teacher's classes. Depending on the grade you have selected, you'll need to put the students in a specific class.

PK– Enroll in the PK Standards class, unless you have AM/PM, then use the AM or PM class.

K– Enroll in the Mathematics K class

1st/2nd– Enroll in Mathematics (ELM2002) 3rd-5th- Enroll in Mathematics (ELM3002)

Click on the name of the course to select it.

You will then see the Mass Enroll Preview page.

ALWAYS be sure to check the date to be sure it is correct. Students need to be enrolled in classes the day they are enrolled in school.

You will also see a summary of what classes the students will be enrolled in. Homeroom classes are linked, so that adding the correct Math class (or PK Standards class) will assign all classes.

Click "Enroll Students" to finish. You will then see a confirmation page.

**ASSISTENCE** 

#### - Filter By Period Term Teacher Grade **Credit Type** Day All All All Hoke, Tammy All All  $\sim$  $\ddot{ }$  $\checkmark$  $\checkmark$  $\ddot{\phantom{1}}$ Show only classes with available seats  $Of$ Search

#### Results

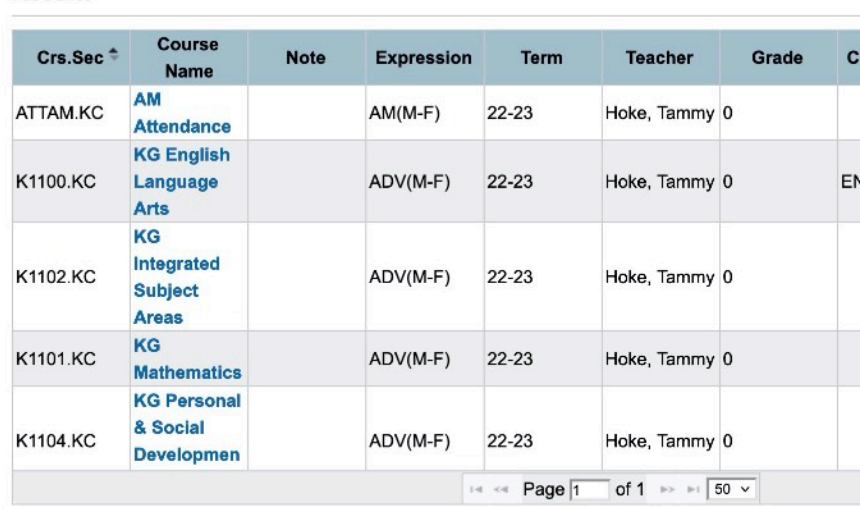

### **Mass Enroll Preview**

Entry Date: 09/08/2022

Edit Date

**Section Summary:** 

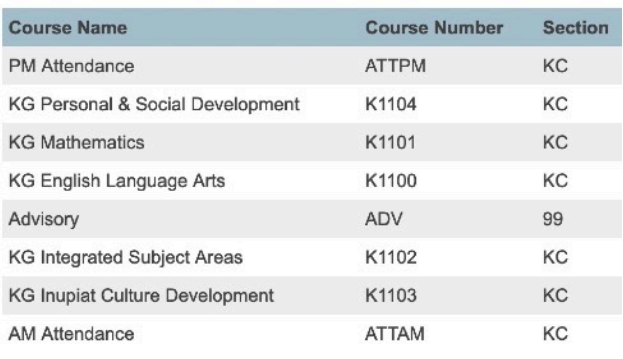

Enroll in ATTPM.KC on 09/08/2022 Enroll in K1104.KC on 09/08/2022 Enroll in K1101.KC on 09/08/2022 Enroll in K1100.KC on 09/08/2022 Already Enrolled in ADV.99 on 08/23/2022 Enroll in K1102.KC on 09/08/2022 Enroll in K1103.KC on 09/08/2022 Enroll in ATTAM.KC on 09/08/2022

. . . . . . . . . . . . . . . . . .

**Enroll Students Enroll Students and Resch ◆ Back** 

# Mass Enroll MS/HS Students

MS and HS classes often have a mix of students in different grade levels, a good way to pick just the students you need is to select them by hand.

In this example we'll enroll a group of HS students in a class. First search for all HS students, grade>8.

Now select the function, 'Select students by hand'.

This will list all the students in alphabetic order. Click the names you want.

Then, click "Update Section"

Then, click "Mass Enroll"

From here you can find the class by filtering by Teacher, Period, or Term. Once you have found the correct class, click on the name to select it.

Be sure to check your date, always enroll students in classes the same day they enrolled in school.

\*\*\*HS classes are split up by semester, 1st and 2nd semester classes are separate and you must enroll students in each semester separately. To enroll students in 2nd semester classes you must be in the year term or 2nd semester term.

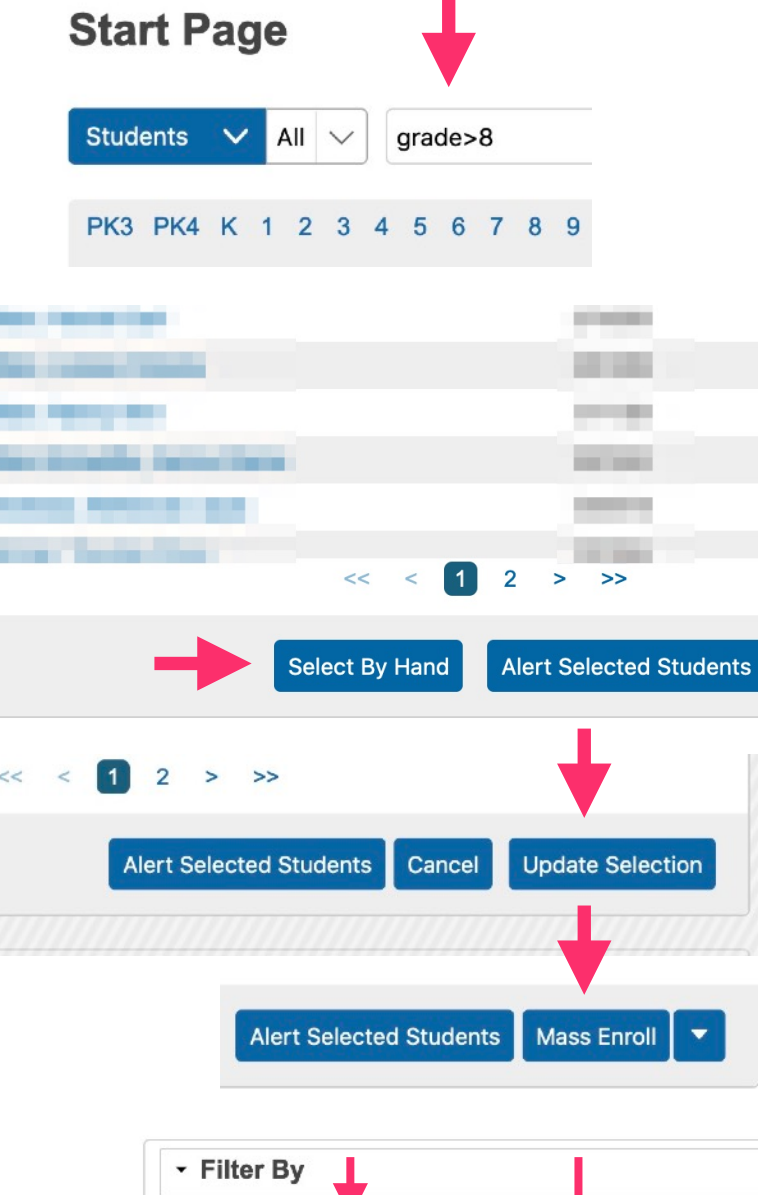

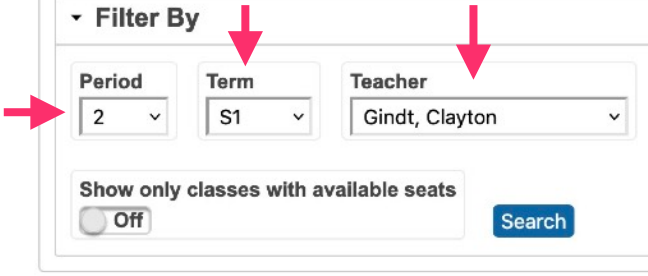

### **Results**

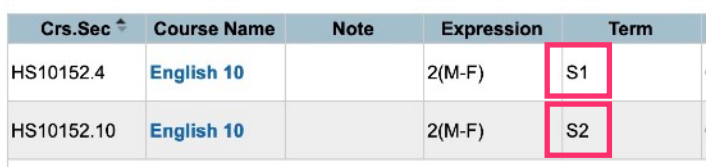